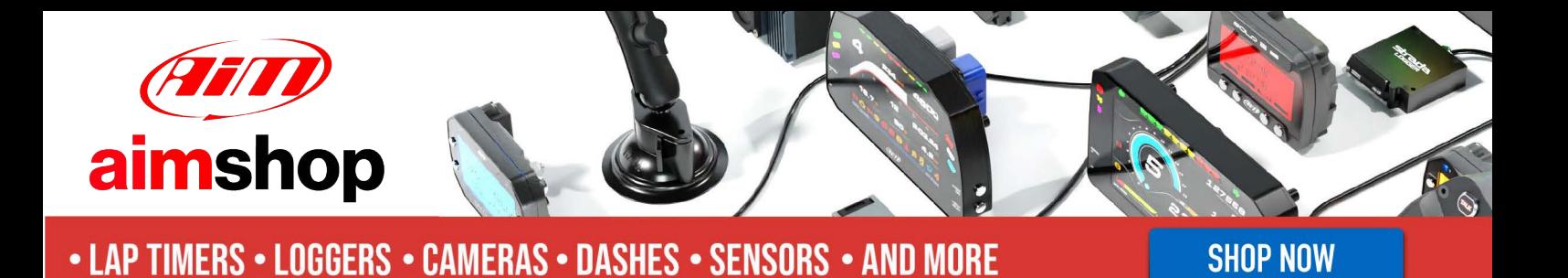

AiM Infotech

## Walbro MINJ600 ECU

### Release 1.01

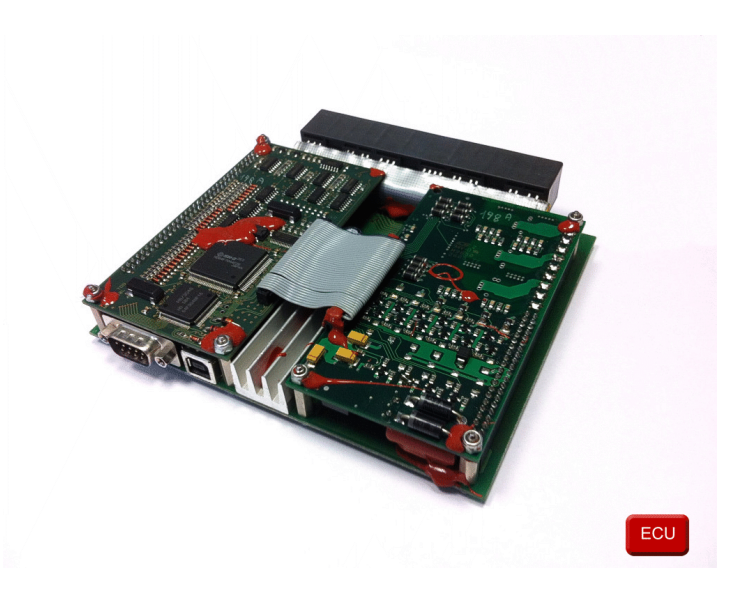

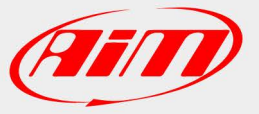

InfoTech

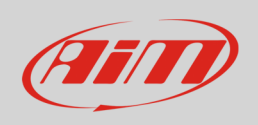

This tutorial explains how to connect Walbro MINJ600 to AiM devices.

## 1 Wiring connection

MINJ600 ECU features a serial communication protocol. The connection with AiM devices is made using the DB9 connector on the ECU wiring. Here below top left the DB9 is highlighted while on the right is its pinout. Bottom of them is connection table.

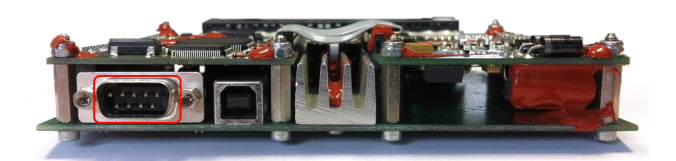

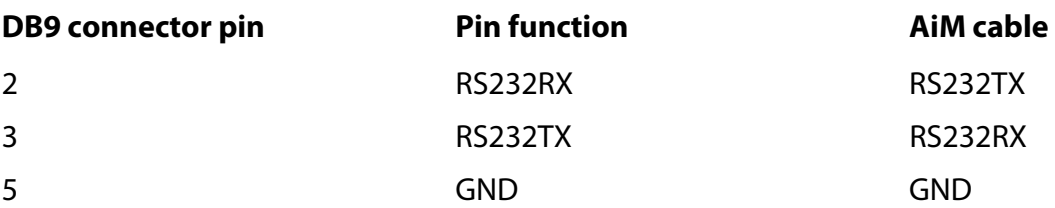

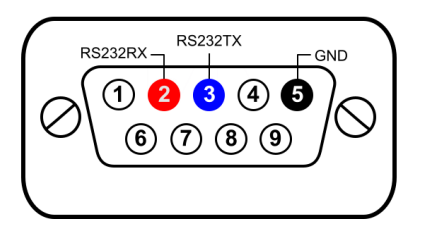

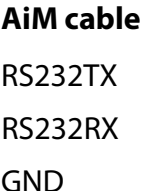

InfoTech

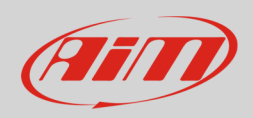

# 2 AiM device configuration

Before connecting the ECU to AiM device set this up using AiM Race Studio software. The parameters to select in the device configuration are:

- ECU manufacturer "Walbro"
- ECU Model "MINJ600";

### 3 Available channels

Channels received by AiM devices connected to "Walbro" "MINJ600" protocol are:

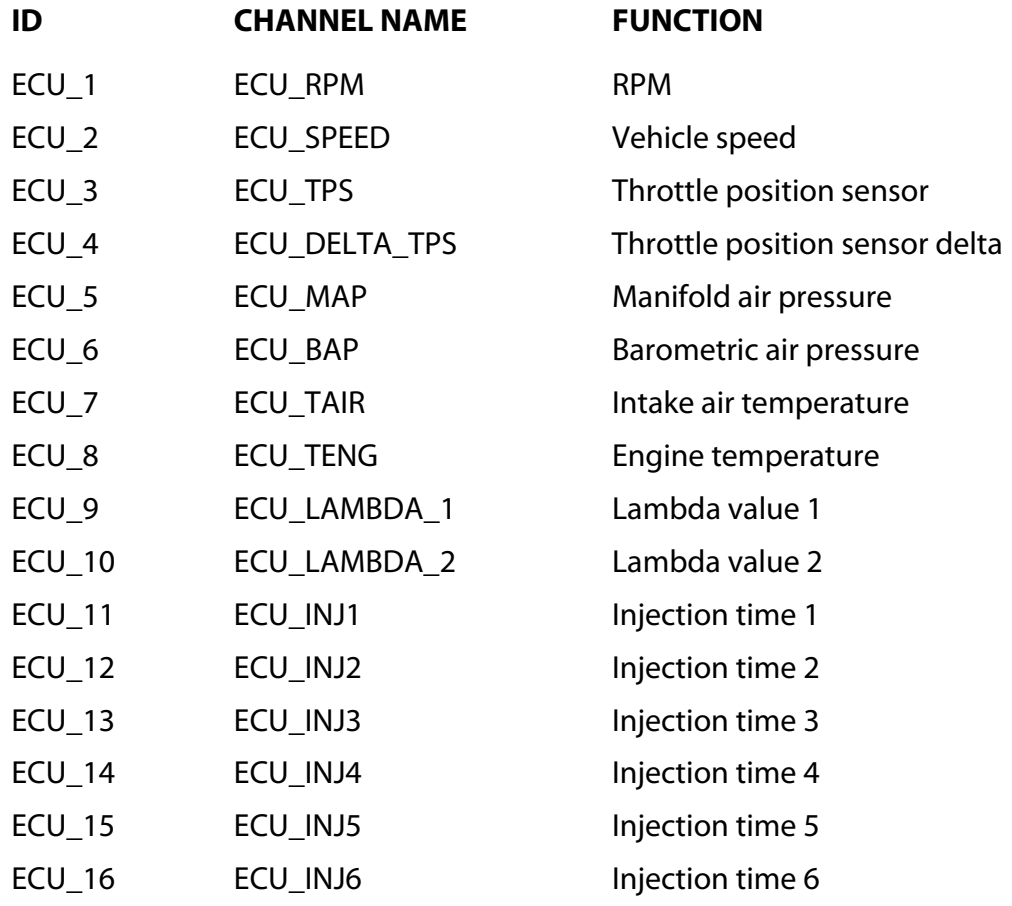

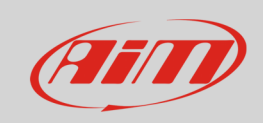

#### InfoTech

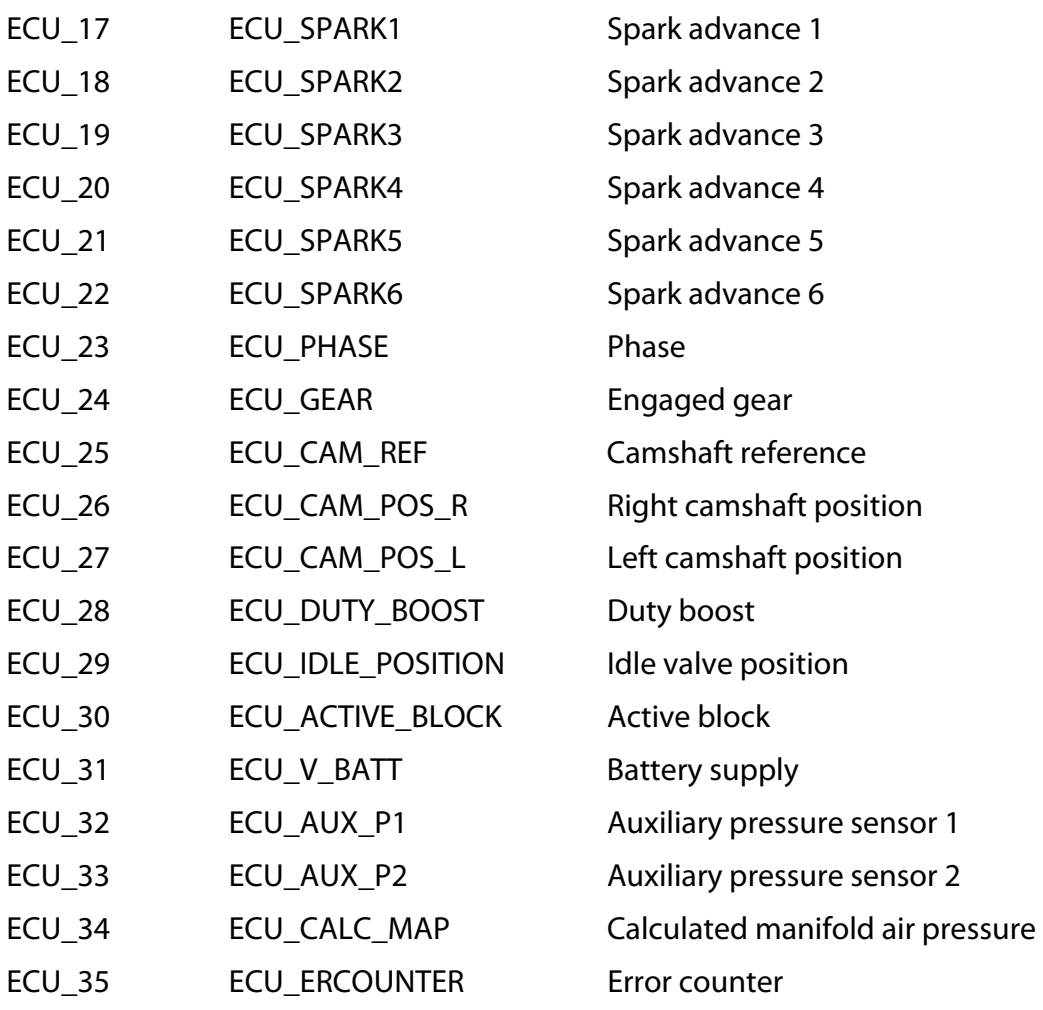